# EasyTrax™

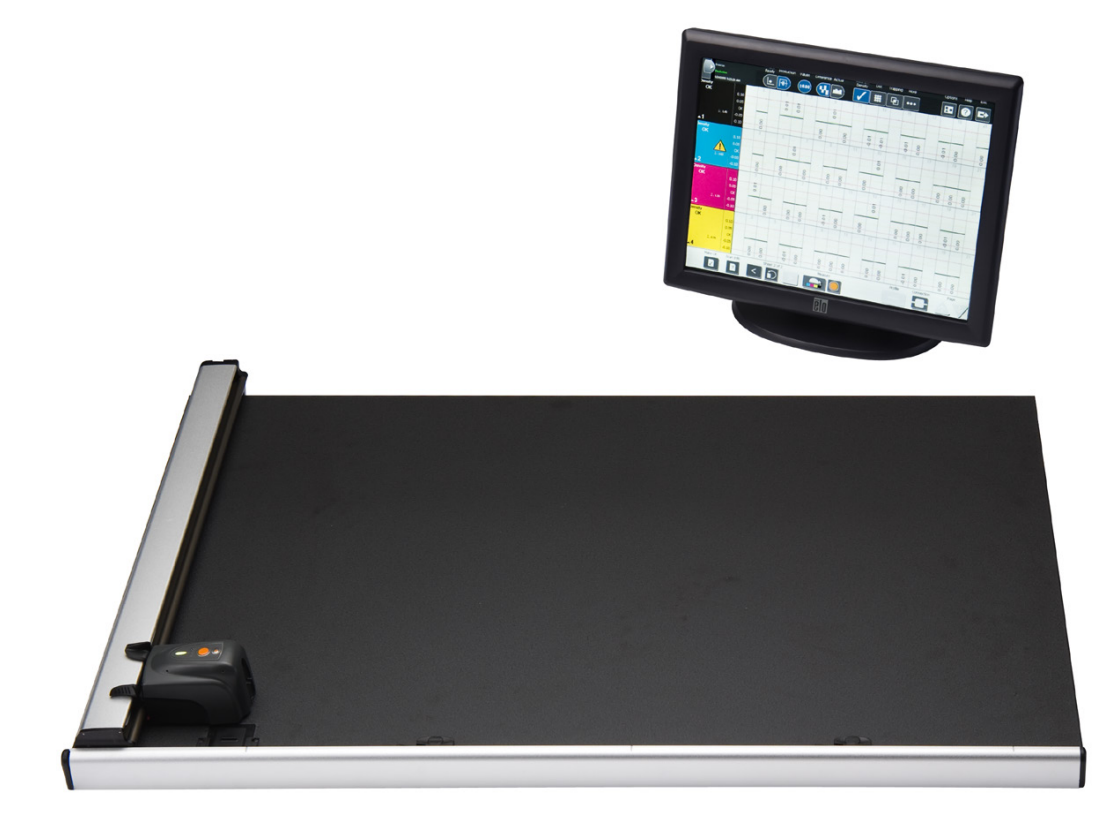

# Einrichtung und Bedienung

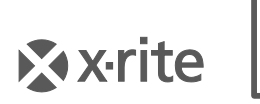

**PANTONE** 

# **Geräteinformationen**

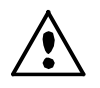

Die Benutzung dieses Geräts auf eine Art und Weise, anders als von X-Rite, Incorporated empfohlen kann die Entwurfsintegrität und die Gerätesicherheit gefährden. **WARNUNG:** Das Gerät darf in einer explosiven Umgebung NICHT verwendet werden.

**VORSICHT:** GERÄT DER LASERKLASSE 1 - Wellenlänge 637 nm

Entspricht IEC 60825-1: 2007 und 21CFR1040.10 (Sicherheit von Laserprodukten). Max. Ausgangsleistung 3 mW - Linienlaser, Abweichung max. 3 mm in Laserrichtung, 76,8 cm x 1 cm in 1 m Abstand.

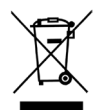

Anweisungen für die Entsorgung: Bitte entsorgen Sie Elektro- und Elektronik-Altgeräte (EEAG) an ausgewiesenen Übernahmestellen für Rücknahme und Wiederverwertung solcher Geräte.

# **CE Bescheinigung**

Hiermit erklärt X-Rite, dass sich das Gerät der CTX (EasyTrax)-Serie in Übereinstimmung mit den grundlegenden Anforderungen und den übrigen einschlägigen Bestimmungen der Richtlinien 2014/35/EU (LVD), 2014/30/EU (EMC) und RoHS 2011/65/EU. befindet.

# **FCC-Hinweise (nur für die USA)**

NOTE: This equipment has been tested and found to comply with the limits for a Class A digital device, pursuant to Part 15 of the FCC Rules. These limits are designed to provide reasonable protection against harmful interference when the equipment is operated in a commercial environment. This equipment generates, uses, and can radiate radio frequency energy and, if not installed and used in accordance with the instruction manual, may cause harmful interference to radio communications. Operation of this equipment in a residential area is likely to cause harmful interference in which case the user will be required to correct the interference at his own expense.

## **Industry Canada Compliance Statement (nur Kanada)**

This Class A digital apparatus complies with Canadian ICES-003. Cet appareil numérique de la classe A est conforme à la norme NMB-003 du Canada.

## **Urheberrecht**

Die Informationen in diesem Handbuch sind Eigentum der X-Rite, Incorporated und urheberrechtlich geschützt.

Aus der Veröffentlichung dieser Informationen kann nicht das Recht abgeleitet werden, diese zu vervielfältigen oder für einen anderen Zweck einzusetzen, als für die Installation, Handhabung und Pflege des hier beschriebenen Geräts. Diese Bedienungsanleitung darf auf keinem Fall reproduziert, umgeschrieben oder in eine andere Sprache oder Computersprache übersetzt werden. Dies gilt in jeder Art und Weise für alle Belange, ob elektronisch, mechanisch, optisch oder von der Handhabung, ohne dass eine schriftliche Einverständniserklärung von X-Rite Inc. vorliegt. Garantien hinsichtlich der Anwendbarkeit

und Eignung des Messgerätes werden ausdrücklich nicht gewährt. Die Anweisungen in dieser Bedienungsanleitung hinsichtlich korrekter Bedienung, Reinigung und Fehlerbeseitigung sind unbedingt zu befolgen. Durch Fehlbedienung werden alle Gewährleistungsansprüche für Schäden am Gerät einschließlich Folgeschäden außer Kraft gesetzt. Patente: www.xrite.com/ip

"© 2018, X-Rite, Incorporated. Alle Rechte vorbehalten."

X-Rite® ist eine registrierte Marke und IntelliTrax™ ist eine Marke von X-Rite, Incorporated. Alle anderen erwähnten Logos, Warennamen und Marken sind das Eigentum der jeweiligen Inhaber.

## **Garantieleistung**

X-Rite bietet eine zwölfmonatige (12) Gewährleistungsfrist ab der Auslieferung von X-Rite auf für Material- und Verarbeitungsmängel, es sei denn anders lautende Gesetze und Bestimmungen erfordern eine längere Frist. Während dieser Zeit werden defekte Teile nach Ermessen von X-Rite entweder unentgeltlich ausgetauscht oder repariert (Verbrauchs- und Verschleißteile sind hiervon ausgenommen).

Die X-Rite Garantie gilt nicht für Mängel an garantieberechtigten Produkten, die hervorgerufen wurden durch: (i) Schäden durch Versand, Unfall, Missbrauch, falscher Verwendung, Vernachlässigung, Veränderungen oder anderweitige Verwendung, die nicht von X-Rite vorgesehen ist in den Empfehlungen, der beigelegten Dokumentation, veröffentlichten technischen Angaben und generell branchenüblichem Einsatz; (ii) Verwendung des Geräts in einer Betriebsumgebung, die nicht den Werten in den technischen Angaben folgen oder Nichtbeachtung der Wartungsvorgänge aus der beigelegten Dokumentation oder den veröffentlichten technischen Angaben; (iii) Reparaturen oder Servicemaßnahmen, die nicht von X-Rite oder von durch X-Rite autorisierten Servicestellen durchgeführt wurden; (iv) die Verwendung von Zubehör und Verbrauchsteilen an garantieberechtigten Produkten, die nicht von X-Rite hergestellt, vertrieben oder genehmigt wurden; (v) Anbauten oder Änderungen an garantieberechtigten Produkten, die nicht von X-Rite hergestellt, vertrieben oder genehmigt wurden; Verschleißteile und die Reinigung des Geräts sind von der Garantie ausgenommen.

Nach Ablauf der Frist ist X-Rite ausschließlich dann zur unentgeltlichen Reparatur bzw. zum unentgeltlichen Austausch von Teilen verpflichtet, wenn der Defekt innerhalb des Garantiezeitraums zur hinreichenden Zufriedenheit von X-Rite nachgewiesen wurde. Die Garantiefrist wird durch Reparatur oder Austausch defekter Teile durch X-Rite nicht erneuert bzw. verlängert.

Der Kunde ist für die Verpackung und den Versand des defekten Produkts an das von X-Rite angegebene Servicecenter verantwortlich. X-Rite trägt die Kosten für die Rücksendung des Produkts zu Kunden, wenn die Zieladresse innerhalb der zuständigen Region des Servicecenters liegt. Der Kunde ist für Versandkosten, Zoll, Steuern und sonstige Gebühren zuständig, wenn das Produkt an andere Adressen versandt werden soll. Der Kaufnachweis oder die Rechnung mit Kaufdatum muss vorgelegt werden als Nachweis, dass sich das Gerät noch im Garantiezeitraum befindet. Bitte versuchen Sie nicht, das Produkt auseinander zu nehmen. Alle Garantieansprüche verfallen, wenn Sie das Gerät zerlegen. Wenden Sie sich an den X-Rite-Support oder eine X-Rite-Kundendienststelle in Ihrer Nähe, wenn das Gerät nicht bzw. nicht ordnungsgemäß funktioniert,

DIESE GARANTIE GILT NUR FÜR DEN KÄUFER UND SCHLIESST ALLE ANDEREN GARANTIEN AUS, SOWOHL AUSDRÜCKLICHE ALS AUCH STILLSCHWEIGENDE VEREINBARUNGEN AUCH AUF ANWENDBARKEIT BZW. EIGNUNG DES GERÄTES FÜR EINEN BESTIMMTEN ZWECK ODER EINE ANWENDUNG, UND DEN NICHTVERSTOSS GEGEN GESETZE UND PATENTE. ZUSÄTZLICH ZU DEN AUFGEFÜHRTEN GARANTIEN DÜRFEN WEITERE GARANTIEN NUR VON DER BETRIEBSLEITUNG ABER NICHT VON MITARBEITERN ODER VERTRETERN VON X-RITE VERSPROCHEN WERDEN.

X-RITE IST IN KEINEM FALL VERANTWORTLICH FÜR HERSTELLUNGSKOSTEN, GEMEINKOSTEN, GEWINN- ODER GOODWILL-VERLUSTE DES KÄUFERS, ANDERE KOSTEN ODER INDIREKTE, BESONDERE, ZUFÄLLIGE ODER FOLGESCHÄDEN, DIE DURCH VERSTÖSSE GEGEN DIE GARANTIE, VERSTÖSSE GEGEN DEN VERTRAG, NACHLÄSSIGKEIT, GEFÄHRDUNGSHAFTUNG ODER MÖGLICHEN ANDEREN RECHTSTHEORIE HERVORGERUFEN WURDEN. IM GARANTIEFALL BESCHRÄNKT SICH X-RITES GESAMTE HAFTUNG GEMÄSS DIESER RICHTLINIE AUF DEN PREIS DES PRODUKTS ODER SERVICES VON X-RITE, DER FÜR DEN ANSPRUCH VERANTWORTLICH IST.

# Inhaltsverzeichnis

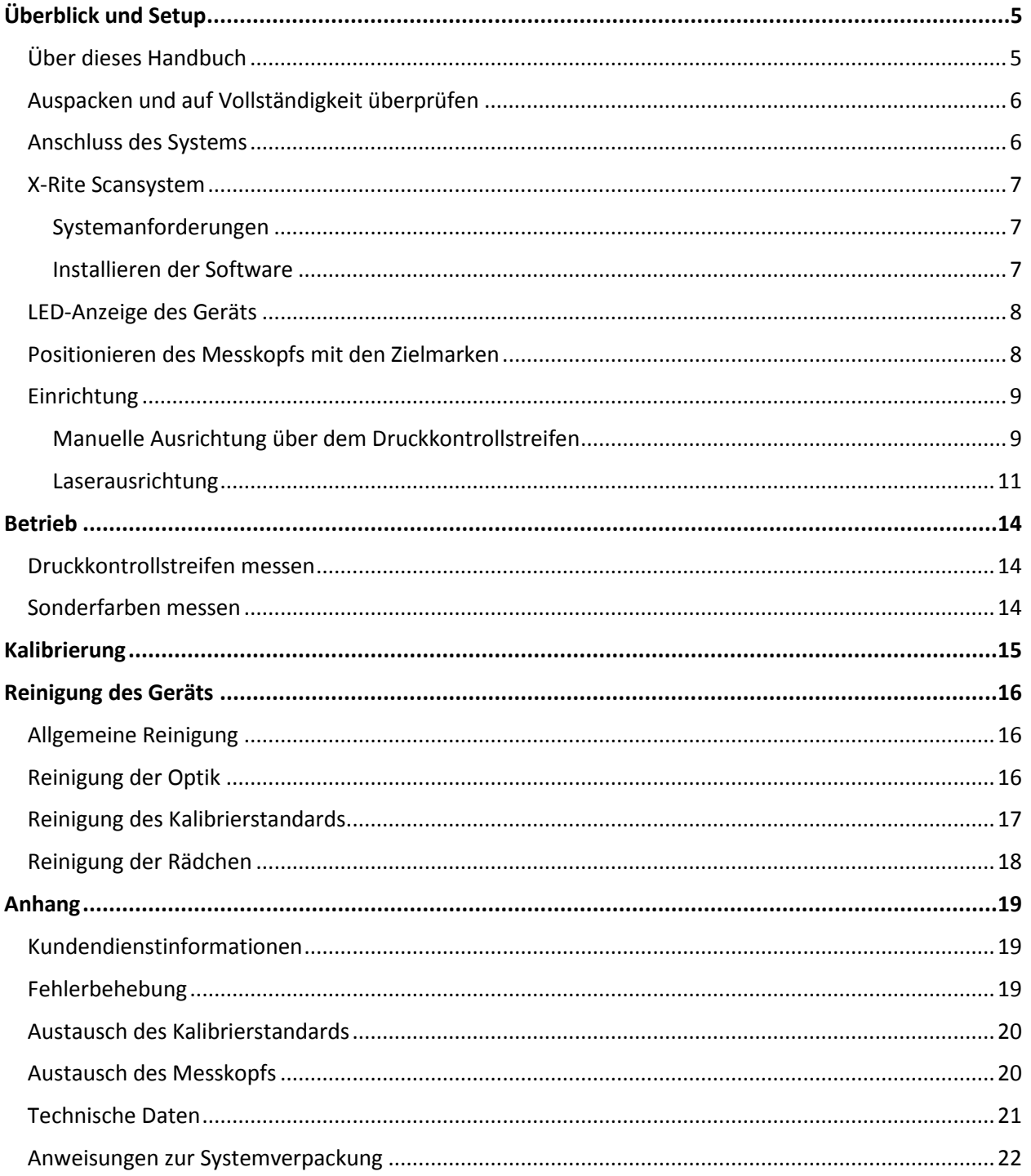

# <span id="page-6-0"></span>**Überblick und Setup**

Das EasyTrax™ Scangerät ist das ideale System für akkurate Prozess- und Sonderfarben im Druck. Es ist besonders für kleinformatige Druckmaschinen geeignet, und für Betriebe, die hauptsächlich mit Prozessfarben arbeiten.

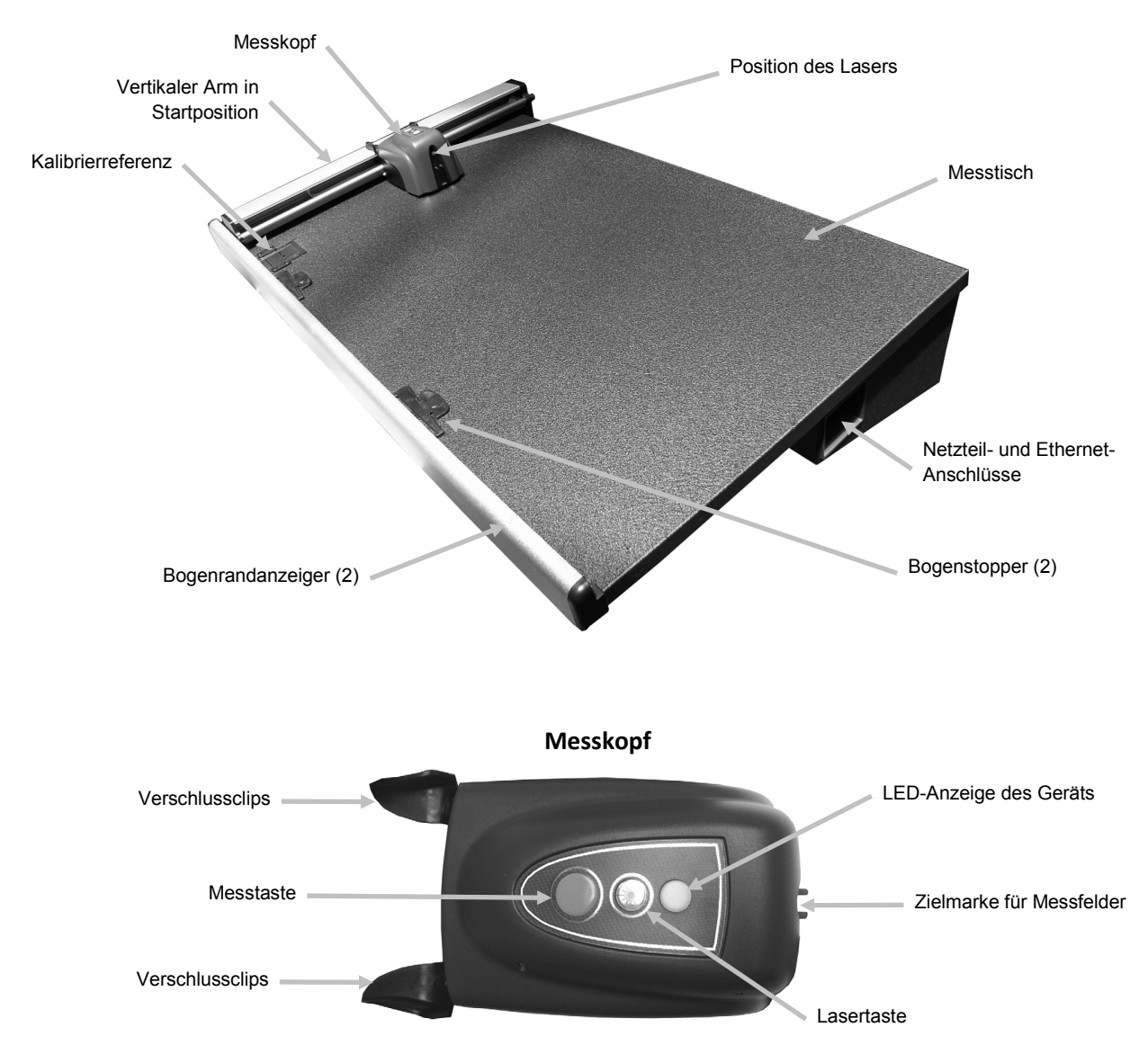

# <span id="page-6-1"></span>**Über dieses Handbuch**

Dieses Handbuch erklärt die Installation, Handhabung und Wartung des Messgeräts. Informationen zur Verwendung des Geräts mit Ihrer Software finden Sie in der Hilfedatei Ihres Programms.

# <span id="page-7-0"></span>**Auspacken und auf Vollständigkeit überprüfen**

Nehmen Sie das Gerät aus der Verpackung, untersuchen Sie es auf mögliche Schäden. Sollte es beim Versand beschädigt wor-den sein, setzen Sie sich unverzüglich mit dem Transportunternehmen in Verbindung. Unternehmen Sie nichts, bis ein Vertreter des Versandunternehmens den Schaden untersucht hat.

Das Gerät wurde in einem speziell konstruierten Karton verpackt, um eventuelle Schäden zu vermeiden. Für einen eventuellen Weiterversand benutzen Sie bitte diesen Originalkarton, senden Sie bitte auch jegliches Zubehör mit. Wenden Sie sich an X-Rite, falls Sie einen neuen Versandkarton benötigen. Weitere Informationen zur Verpackung finden Sie im Anhang.

### **Lieferumfang:**

- EasyTrax™ Scansystem mit Befestigungsmagneten und Bogenstoppern
- Netzteil (Art.nr. SE30-209) mit Stromkabel
- Ethernet-Kabel
- Software
- Informationsbogen zum Geräteanschluss
- Dokumentation (Handbuch, Registrierformular, Kalibrierzertifikat)

## <span id="page-7-1"></span>**Anschluss des Systems**

**Hinweis:** Bitte achten Sie darauf, dass sich das System auf Zimmertemperatur erwärmen/abkühlen kann, ehe Sie es an die Steckdose anschließen.

- **1.** Positionieren Sie das System auf der Steuerkonsole. Achten Sie darauf, dass die Konsole nicht mehr als 45° geneigt ist.
- **2.** Verbinden Sie ein Ende des Ethernet-Cross-Over-Kabels mit dem USB/Ethernet-Adapter und verbinden Sie diesen mit dem USB-Port Ihres Computers.
- **3.** Verbinden Sie das andere Ende des Kabels mit der Ethernet-Schnittstelle auf der rechten Seite des Messtischs.
- **4.** Verbinden Sie den Eingangsstecker des Netzteils (2) mit dem entsprechenden Anschluss auf der rechten Seite des Messtischs.
- **5.** Verbinden Sie das abnehmbare Stromkabel mit dem Netzteil und der Wandsteckdose.

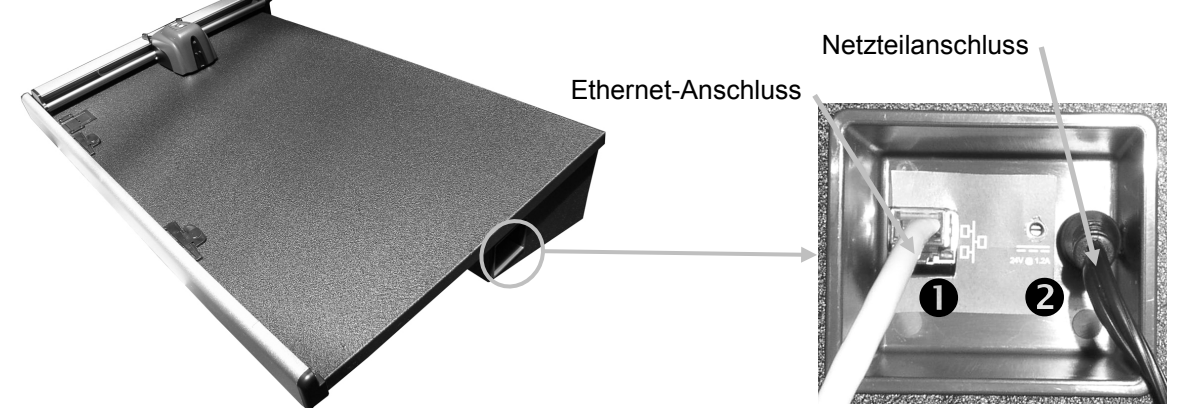

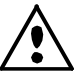

Betriebs- und Verletzungsgefahr besteht bei Gebrauch von anderen Netzteilen als X-Rite SE30-209.

**6.** Schließen Sie Monitor, Tastatur und Maus nach Vorschrift an den Computer an.

**Hinweis:** In Komplettsystemen wurden die folgenden Netzwerkeinstellungen schon für Sie vorgenommen:

## **Ethernet Netzwerkverbindung – Systemstandard für alleinstehendes System**

Netzwerk-Eigenschaften der Hardware:

IP-Adresse: 172.16.1.100

Subnetzmaske: 255.255.0.0

Standardgateway: 172.16.1.1

Wenn Sie dieses Gerät allein stehend verwenden, dann setzen Sie die TCP/IP-Einstellungen folgendermaßen:

IP-Adresse: 172.16.1.1

Subnetzmaske: 255.255.0.0

Der Standardgateway darf NICHT eingestellt werden.

## <span id="page-8-1"></span><span id="page-8-0"></span>**X-Rite Scansystem**

## **Systemanforderungen**

- 3 GHz Prozessor
- min. 1 GB RAM, 2 GB empfohlen
- Windows 2000 Professional SP4, Windows XP Pro SP2, Windows Vista Ultimate, Windows 7 Ultimate (alle 32-bit)
- 40 GB freier Festplattenspeicher
- 15" Bildschirm mit Auflösung 1024 x 768 17" Berührungsbildschirm mit Auflösung 1280 x 1024 empfohlen
- Netzwerkkarte

### <span id="page-8-2"></span>**Installieren der Software**

**Hinweis:** Beenden Sie eventuelle Programm, die im Hintergrund laufen, wie zum Beispiel die Windows Firewall oder Antivirenprogramme.

Das Programm folgt einem standardmäßigen Windows Installationsvorgang.

- **1.** Stecken Sie den USB-Stick mit der Software für EasyTrax in den USB-Port. Öffnen Sie den Windows Explorer, und dann das USB-Laufwerk, falls der Einrichtungsassistent für EasyTrax nicht automatisch startet. Doppelklicken Sie auf **Setup.exe**.
- **2.** Die Installationsroutine führt Sie durch den Installationsvorgang. Folgen Sie den Anweisungen auf dem Bildschirm, um die Installation zu vervollständigen. Sie finden die "AUI" der Software auf der Hülle.
- **3.** Informationen zur Verwendung des Geräts mit Ihrer Software finden Sie in der Kurzanleitung und der Hilfedatei Ihres Programms.

**Hinweis:** Das Programm verwendet eine kostenlose Version von SQL Server. Diese Version ist voll funktionsfähig mit einigen kleinen Einschränkungen. Weitere Informationen dazu finden Sie in der Hilfedatei der Datenbankverwaltung des Programms.

## <span id="page-9-0"></span>**LED-Anzeige des Geräts**

Die LED-Anzeige des Geräts meldet Ihnen verschiedene Betriebszustände. Die möglichen Anzeigen können Sie der folgenden Liste entnehmen:

- *Grünes Licht* der Messkopf ist gedockt und bereit für die Benutzung
- *Orangefarbenes Licht* der Messkopf ist von der Startposition entfernt
- *Rotes Licht* das Gerät ist nicht bereit, Systemfehler oder –problem möglich
- *Grün blinkendes Licht* das Gerät führt eine Messung durch, Status OK
- *Orange blinkendes Licht* das Gerät wird kalibriert
- *Rot blinkendes Licht* das Netzwerk ist nicht bereit

## <span id="page-9-1"></span>**Positionieren des Messkopfs mit den Zielmarken**

Am Messkopf finden Sie eine Zielmarke, mit der Sie das Gerät korrekt einrichten und positionieren können. Die Zielmarke ist an der Vorderseite des Messkopfs.

Für die Positionierung auf dem Druckkontrollstreifen oder einer Sonderfarbe schauen Sie vertikal durch das Visier auf die Zielmarke herunter. Das Gerät ist richtig positioniert, wenn die Spitze von Zielmarke und Visier horizontal und vertikal in einer Linie direkt über dem Messfeld liegen.

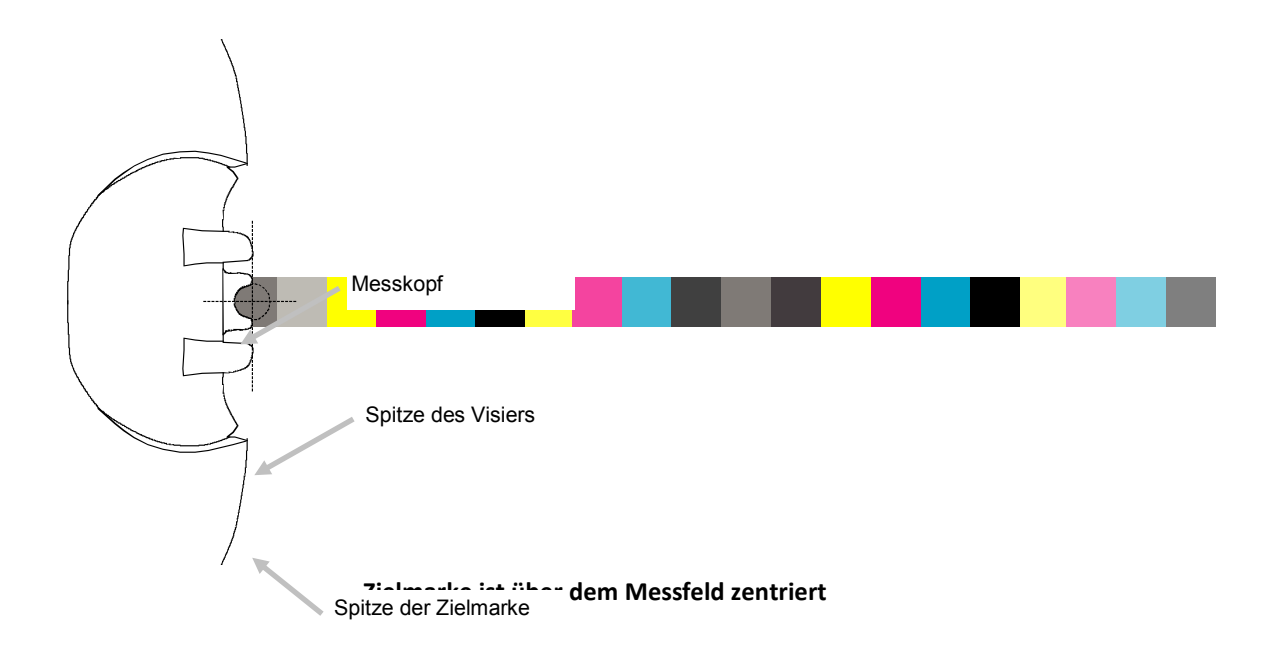

# <span id="page-10-0"></span>**Einrichtung**

Verschlussclips

Vor der ersten Benutzung muss das System eingerichtet werden. Hierzu müssen Sie das Messgerät manuell mit dem Druckkontrollstreifen ausrichten und den Laser über dem Druckkontrollstreifen positionieren.

## <span id="page-10-1"></span>**Manuelle Ausrichtung über dem Druckkontrollstreifen**

- **1.** Platzieren Sie die Bogenstopper-Ausrichter in den Schlitzen am unteren Rand des Messtischs, so dass sie für das jeweilige Bogenformat geeignet sind.
- **2.** Passen Sie den Bogenstopper-Ausrichter so an, dass die Mitte mit den kleinen Pfeil unten auf dem Stopper übereinstimmt.

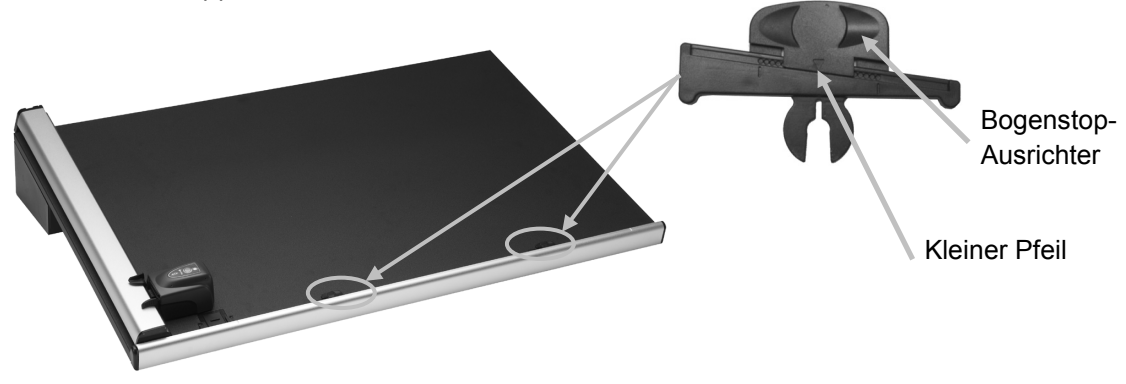

- **3.** Platzieren Sie einen Druckbogen im Messbereich des Geräts zwischen den Bogenrandanzeigern.
- **4.** Zentrieren Sie die Zielmarke über dem ersten Messfeld des Druckkontrollstreifens wie zuvor erklärt. Hierzu werden die beiden Verschlussclips rechts und links am Messkopf zusammengedrückt. Dadurch hebt sich der Messkopf und kann nun frei nach oben und unten bewegt werden.

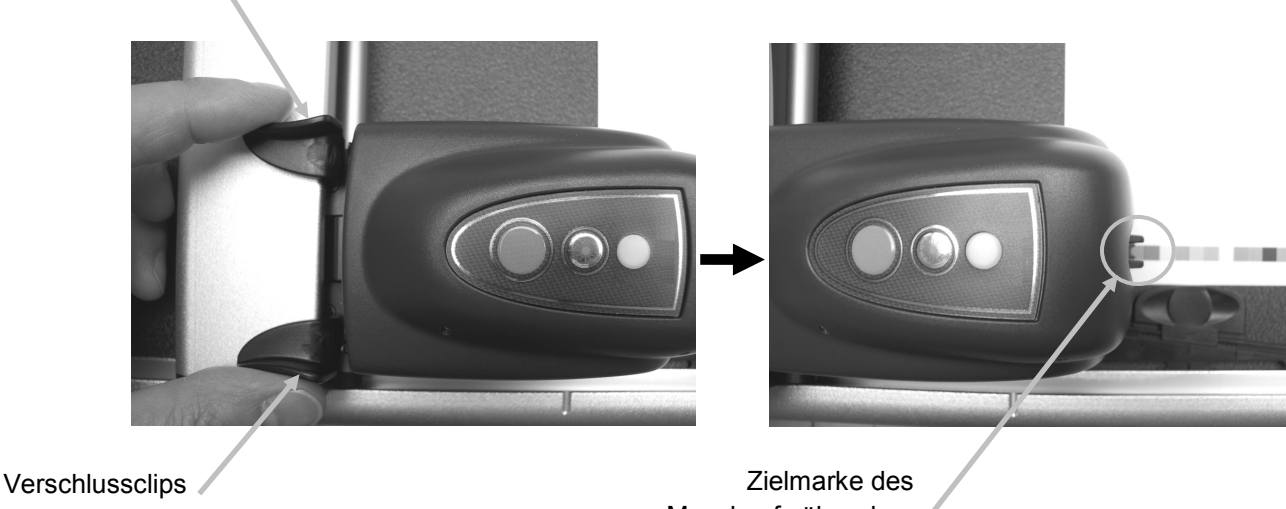

Messkopfs über dem ersten Feld positioniert

- **5.** Platzieren Sie je einen Magnet links und rechts auf dem Bogen, um ihn in Position zu halten.
- **6.** Bewegen Sie den Messkopf über den Druckkontrollstreifen, ohne dabei die vertikale Ausrichtung zu verändern. Entfernen Sie die Magneten, und schieben Sie die Bogenstop-Ausrichter jeweils zum äußeren Rand des Bogens links und rechts, bis die Endfelder mit der Zielmarke übereinstimmen.

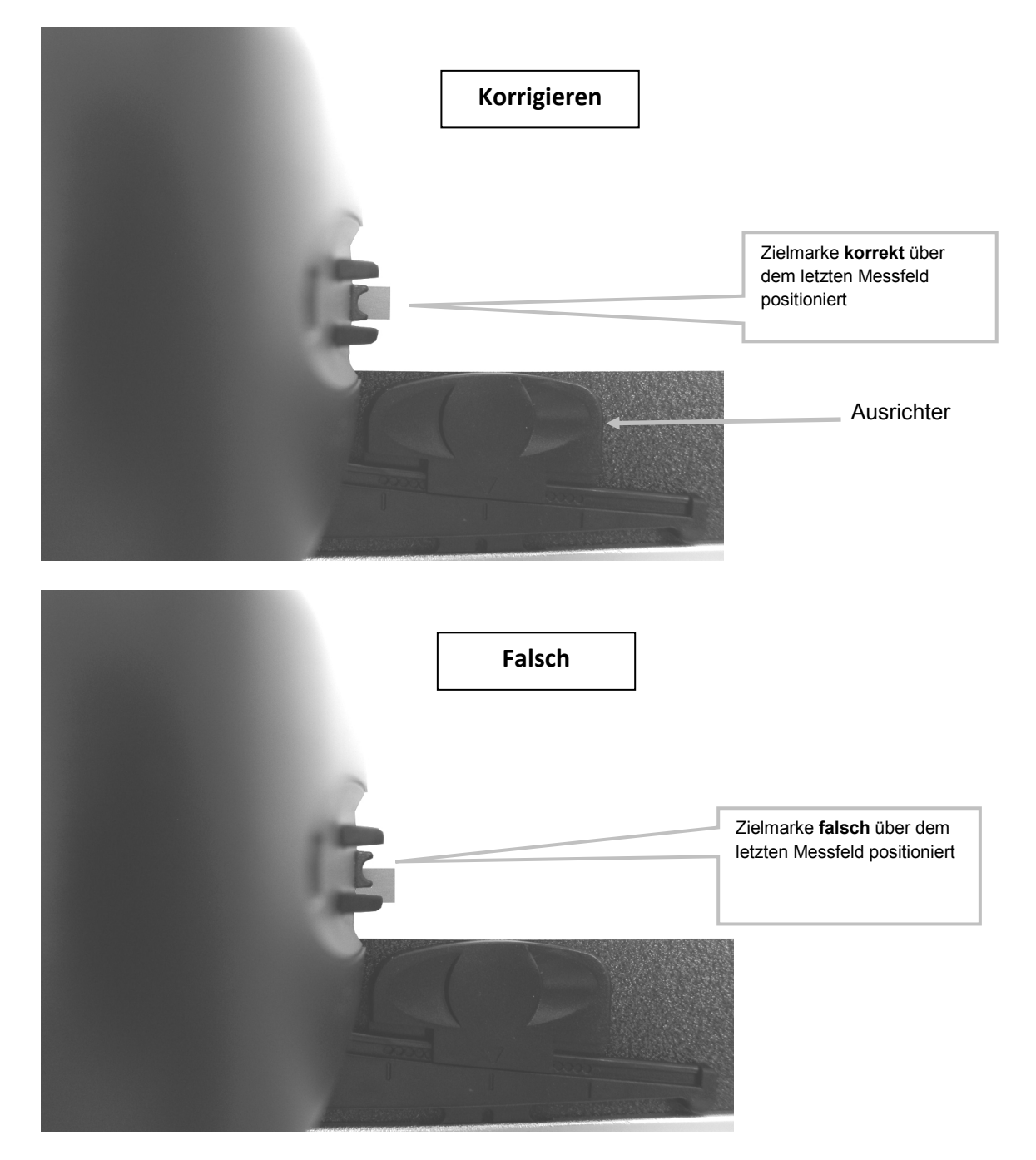

**7.** Bewegen Sie den Messkopf wieder zur Startposition. Achten Sie darauf, dass der Druckkontrollstreifen mit der Zielmarke ausgerichtet ist.

## <span id="page-12-0"></span>**Laserausrichtung**

**VORSICHT:** GERÄT DER LASERKLASSE 1

- **1.** Richten Sie den Druckkontrollstreifen manuell wie zuvor unter Manuelle Ausrichtung über dem Druckkontrollstreifen erklärt.
- **2.** Positionieren Sie die Zielmarke des Messkopfs über dem ersten Messfeld wie zuvor erklärt.
- **3.** Starten Sie das Druckmaschinentool und schalten Sie den Laserstrahl ein, indem Sie auf dem Messkopf die Taste **Laser** drücken. Der Laser schaltet sich automatisch nach 30 Sekunden aus.
	- Sollte der Laserstrahl nicht mittig auf dem Druckkontrollstreifen ausgerichtet sein, dann fahren Sie bitte mit Schritt 4 fort
	- **Falls der Laserstrahl richtig ausgerichtet ist, dann schalten Sie den Laser wieder aus. Der Laser muss in diesem Fall nicht ausgerichtet werden.** Sie können jetzt mit der Messung des Druckkontrollstreifens fortfahren.

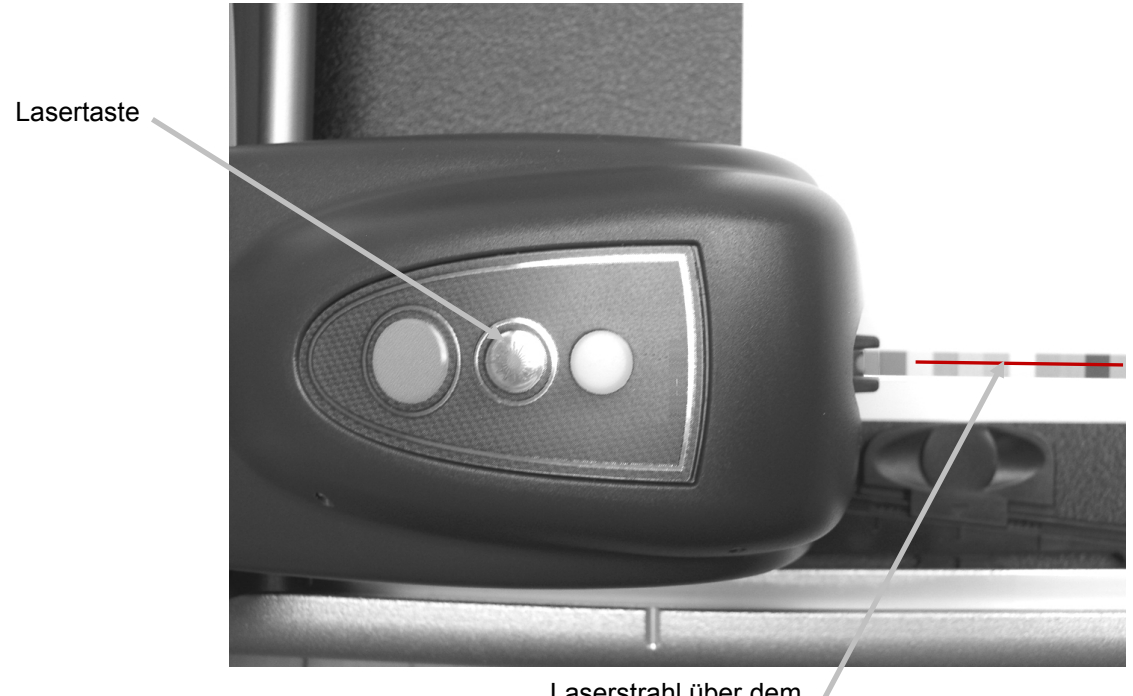

Laserstrahl über dem Druckkontrollstreifen

**4. Hinweis: Fahren Sie hier bitte nur fort, wenn Sie den Laserstrahl ausrichten müssen.**  Wenn der Laserstrahl nicht richtig ausgerichtet ist, dann entnehmen Sie bitte den mitgelieferten 1,5 mm Innensechskantschlüssel aus dem Aufbewahrungsfach auf der Rückseite des vertikalen Arms.

Aufbewahrungsfach für den 1,5 mm Innensechskantschlüssel

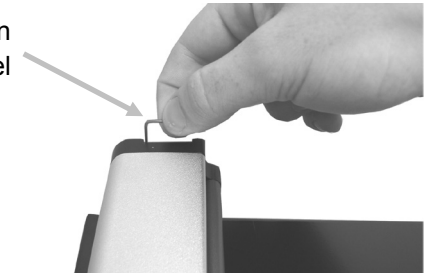

**5.** Drehen Sie die Schrauben in oder gegen Uhrzeigerrichtung, um die Position des Laserstrahls anzupassen. Drehen Sie die Schrauben, bis der Laserstrahl mittig auf dem Druckkontrollstreifen ist. In den nachfolgenden Darstellungen sehen Sie, wie Sie zur Anpassung des Lasers vorgehen.

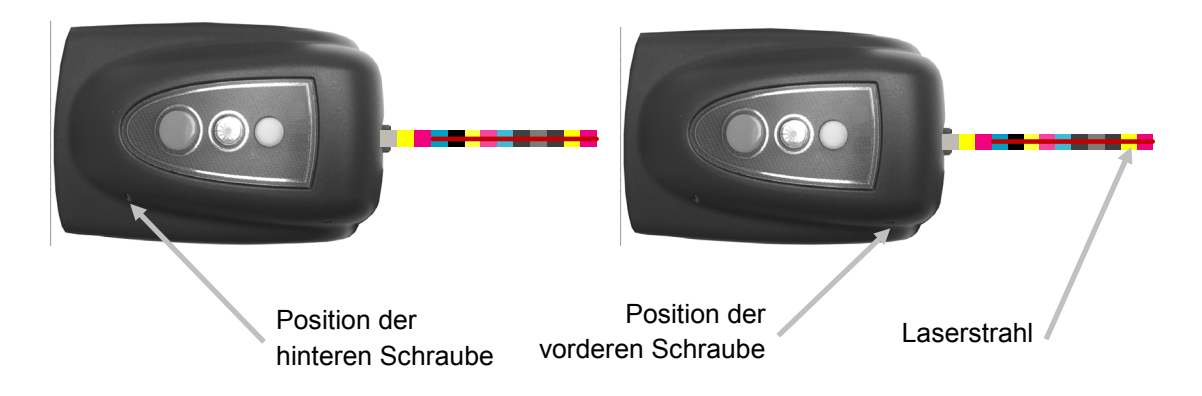

- **6.** Drücken Sie nach der Ausrichtung auf die Laser-Taste, um den Laser wieder auszuschalten.
	- **Laserstrahl ist oberhalb des Druckkontrollstreifens** Drehen Sie beide Schrauben gegen den Uhrzeigersinn, um den Laserstrahl auf dem Druckkontrollstreifen nach unten zu verschieben.

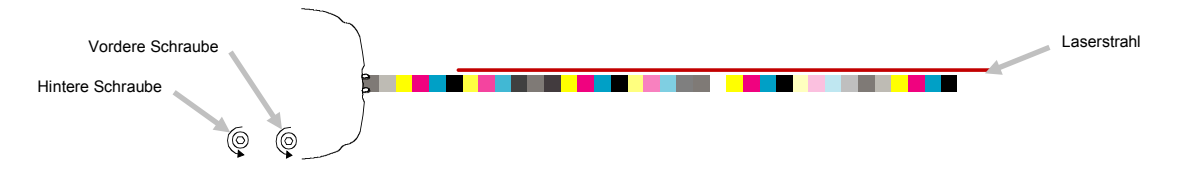

• **Laserstrahl ist unterhalb des Druckkontrollstreifens** Drehen Sie beide Schrauben im Uhrzeigersinn, um den Laserstrahl auf dem Druckkontrollstreifen nach oben zu verschieben.

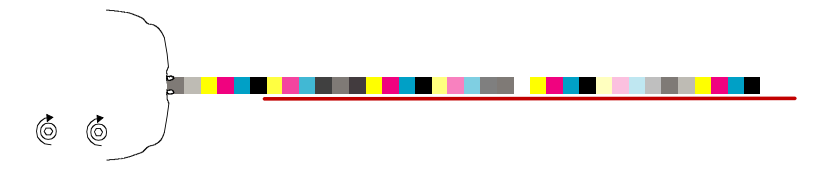

• **Vorderes Ende des Laserstrahls ist oberhalb des Druckkontrollstreifens** Drehen Sie die vordere Schraube gegen den Uhrzeigersinn, um das vordere Ende des Laserstrahls auf dem Druckkontrollstreifen nach unten zu verschieben.

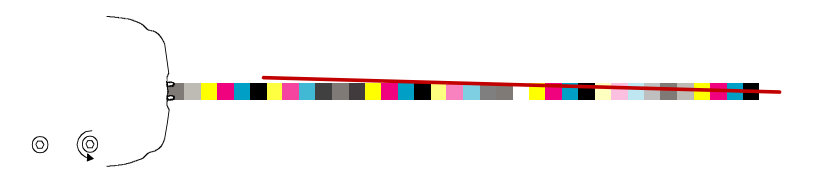

• **Vorderes Ende des Laserstrahls ist unterhalb des Druckkontrollstreifens** Drehen Sie die vordere Schraube im Uhrzeigersinn, um das vordere Ende des Laserstrahls auf dem Druckkontrollstreifen nach oben zu verschieben.

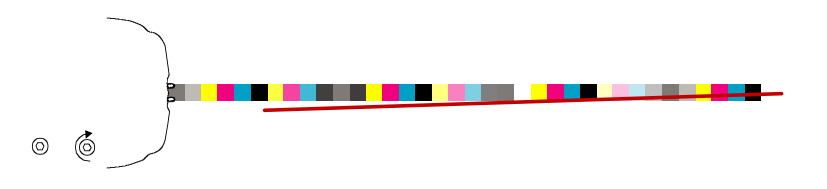

• **Hinteres Ende des Laserstrahls ist oberhalb des Druckkontrollstreifens** Drehen Sie die hintere Schraube im Uhrzeigersinn, um das hintere Ende des Laserstrahls auf dem Druckkontrollstreifen nach unten zu verschieben.

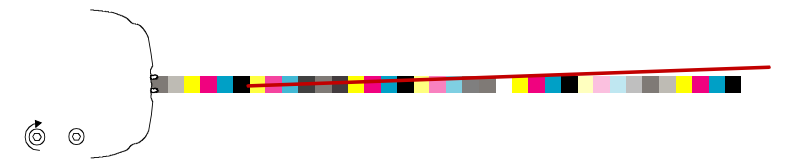

• **Hinteres Ende des Laserstrahls ist unterhalb des Druckkontrollstreifens** Drehen Sie die hintere Schraube gegen den Uhrzeigersinn, um das hintere Ende des Laserstrahls auf dem Druckkontrollstreifen nach oben zu verschieben.

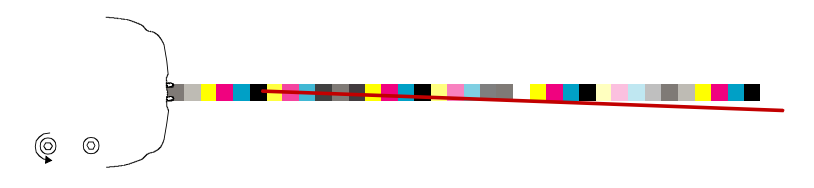

# <span id="page-15-0"></span>**Betrieb**

Informationen zur Erstellung und Auswahl von Druckkontrollstreifen und Jobs finden Sie in der Dokumentation der Software. Nachfolgend finden Sie Informationen zur Messung von Druckkontrollstreifen und Sonderfarben.

**Warnung:** Bewegliche Teile - bitte achten Sie darauf, dass der Pfad des Messkopfs frei ist, wenn Sie eine Messung einleiten.

**Hinweis:** Der Benutzer dieses Geräts muss für die Bedienung des Systems geschult sein.

## <span id="page-15-1"></span>**Druckkontrollstreifen messen**

- **1.** Öffnen Sie im Druckmaschinentool einen Job.
- **2.** Platzieren Sie den Druckbogen auf dem Messtisch und messen Sie zuerst das Papier für den gewählten Job.
- **3.** Bewegen Sie den Messkopf in die Startposition des Messtischs.
- **4.** Drücken Sie auf dem Messkopf die Taste **Laser**, um zu prüfen, ob der Laser richtig ausgerichtet ist. Korrigieren Sie gegebenenfalls mit den Bogenstoppern die Ausrichtung des Bogens. Drücken Sie anschließend wieder auf die Taste **Laser**, um den Laser auszuschalten.
- **5.** Drücken Sie im Druckmaschinentool auf **Messen** oder drücken Sie auf dem Messkopf auf die Taste **Messen**, um die Messung einzuleiten. Die grüne LED des Messkopfs blinkt und signalisiert so, dass der Messvorgang eingeleitet wurde. Nach dem Scan werden die Messergebnisse auf dem Bildschirm ausgegeben.

Weitere Informationen hierzu finden Sie in der Hilfe des Programms oder der Kurzanleitung.

Hinweis: Drücken Sie im Druckmaschinentool auf Abbrechen **Drucklanden Sie auf dem Aufter** dem Messkopf auf die Taste **Messen**, um die Messung jederzeit abzubrechen.

**VORSICHT:** GERÄT DER LASERKLASSE 1

Messtaste

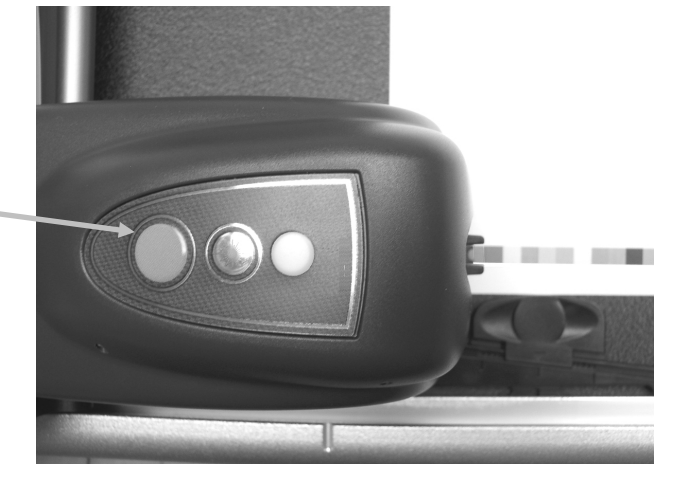

## <span id="page-15-2"></span>**Sonderfarben messen**

- **1.** Drücken Sie im Druckmaschinentool auf **Messen** .
- **2.** Positionieren Sie die Zielmarke des Messkopfs über der Sonderfarbe wie zuvor erklärt.
- **3.** Drücken Sie auf dem Messkopf auf **Messen**. Der Messkopf bewegt sich vorwärts und führt eine Messung der Sonderfarbe durch. Die Ergebnisse werden anschließend in der Anwendung angezeigt.

# <span id="page-16-0"></span>**Kalibrierung**

Die regelmäßige Kalibrierung des Systems ist sehr wichtig für akkurate, einheitliche Messungen. Sie erhalten eine Erinnerung von der Software, wenn die Kalibrierung notwendig ist. Sie können die Kalibrierung auf Wunsch auch manuell aus dem Druckmachinentool einleiten.

**Wichtig:** Die Kalibrierreferenz muss alle 30 Tage oder bei sichtbarer Verschmutzung gereinigt werden, damit das Gerät richtig kalibriert werden kann. Weitere Informationen zur Reinigung der weißen Kalibrierreferenz finden Sie im Abschnitt Reinigung.

**1.** Bitte öffnen Sie die Abdeckung der Kalibrierreferenz, wenn Sie vom Programm dazu aufgefordert werden.

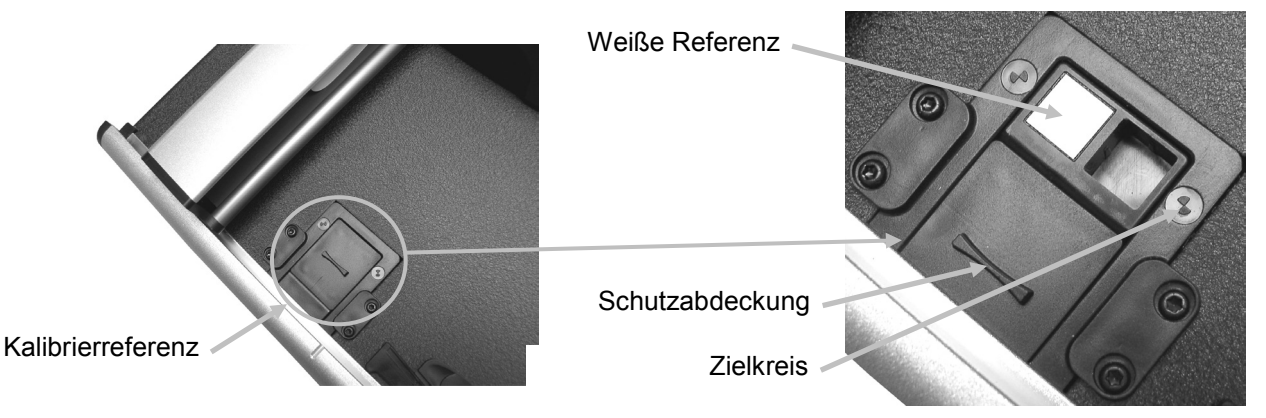

**2.** Platzieren Sie die Zielmarke über dem Zielbereich. Achten Sie darauf, dass die Spitze der Zielmarke in der Mitte des Zielkreises liegt. Die Spitze der Zielmarke sollte auch mit der Spitze des oberen Visiers ausgerichtet sein, wenn man von oben darauf schaut.

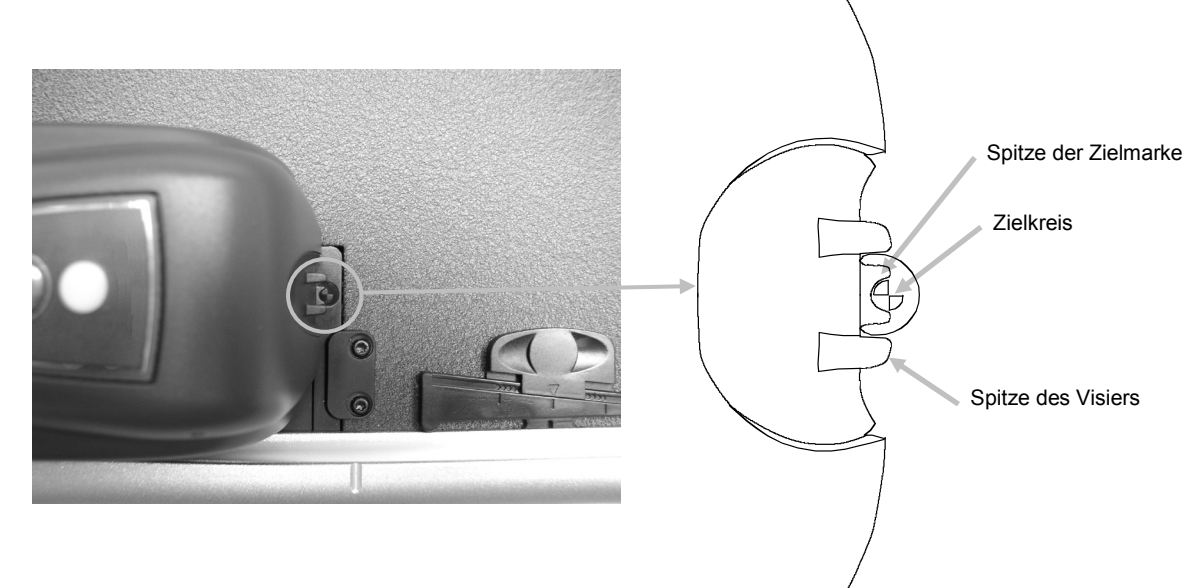

- **3.** Starten Sie den Kalibriervorgang aus der Anwendung. Die Anzeige-LED blinkt in orange.
- **4.** Schieben Sie nach der Kalibrierung den Messkopf von der Kalibrierreferenz weg, und schließen Sie die Abdeckung wieder.

# <span id="page-17-0"></span>**Reinigung des Geräts**

Das Gerät erfordert nur wenig Wartung um eine lange zuver-lässige Lebensdauer zu erreichen. Um jedoch Ihre Investition in dieses Gerät zu schützen und eine hohe Messgenauigkeit beizubehalten, sollten Sie das Gerät regelmäßig reinigen.

# **Achten Sie darauf, dass der Netzstecker vom System gezogen ist, ehe Sie das Gerät reinigen.**

# <span id="page-17-1"></span>**Allgemeine Reinigung**

Sie können die Abdeckung des Messkopfs, die Oberfläche des Tischs und den vertikalen Arm mit einem Tuch, das mit Wasser oder milder Seifenlauge angefeuchtet ist.

Sie dürfen **NIE** Wasser oder Reinigungsflüssigkeit direkt auf die Abdeckung des Messkopfs, den Messtisch und den vertikalen Arm direkt sprühen.

Verwenden Sie **NIE** Lösungsmittel oder scharfe Reinigungsmittel.

# <span id="page-17-2"></span>**Reinigung der Optik**

Verwenden Sie *NIE* Lösungsmittel oder scharfe Reinigungsmittel.

Bei normaler Nutzung des Geräts kommt es vor, dass Papierstaub und andere Verschmutzung durch die Luft in die Optik des Geräts eindringen kann. Dies kann die Messgenauigkeit des Geräts beeinträchtigen und zu Kalibrier- oder Messfehlern führen. Bitte reinigen Sie die Optik alle 30 Tage oder wenn Sie Verschmutzung bemerken.

**1.** Drücken Sie gleichzeitig die orangefarbenen Hebel auf beiden Seiten des Messkopfs zusammen, um den Messkopf aus der verriegelten Position zu lösen.

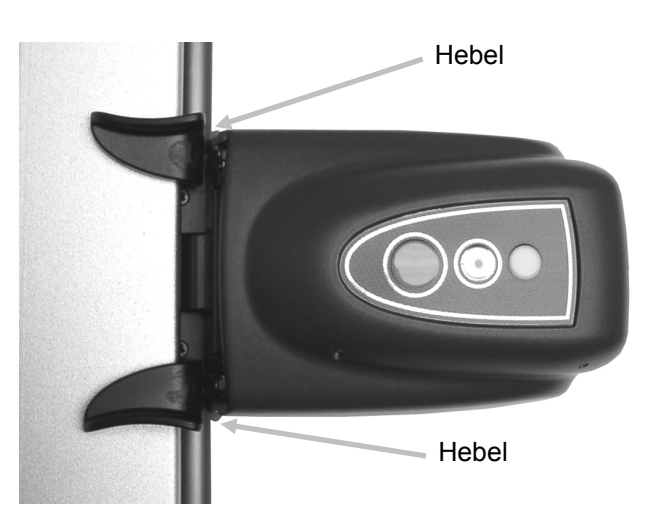

**2.** Drehen Sie den Messkopf nach hinten, damit Sie für die Reinigung auf die Optik zugreifen können.

**Hinweis:** Der Messkopf bleibt nicht in der entriegelten Position. Halten Sie es in der Hochkant-Position fest. Blasen Sie kurze Stöße von sauberer, trockener Pressluft in die Optik. Bitte halten Sie die Sprühöffnung mindestens 10 mm von der Optik entfernt.

**HINWEIS:** Bei der Verwendung darf die Dose nicht geschüttelt oder umgedreht werden.

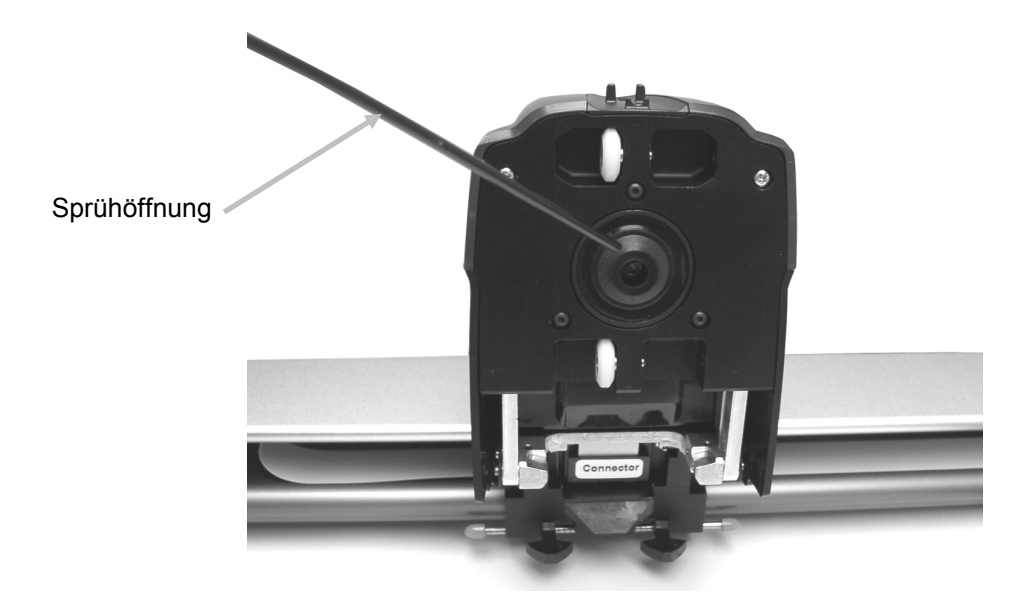

- **3.** Senken Sie den Messkopf wieder in die Messposition. Achten Sie darauf, dass die Hebel wieder in Position einrasten.
- **4.** Klicken Sie im Druckmaschinentool auf das Verbindungssymbol, und folgen Sie den Anweisungen, um das Gerät zu kalibrieren..

## <span id="page-18-0"></span>**Reinigung des Kalibrierstandards**

Der Kalibrierstandard sollte mindestens alle 30 Tage oder bei sichtbarer Verschmutzung gereinigt werden. Die Reinigung ist einfach und dauert nur wenige Minuten.

- **1.** Bitte öffnen Sie die Abdeckung der Kalibrierreferenz, wenn Sie vom Programm dazu aufgefordert werden.
- **2.** Reinigen Sie die Kalibrierreferenz vorsichtig mit einem Baumwolltupfer oder einem trockenen, fusselfreien Tuch.
- **3.** Schließen Sie nach der Reinigung die Abdeckung wieder.

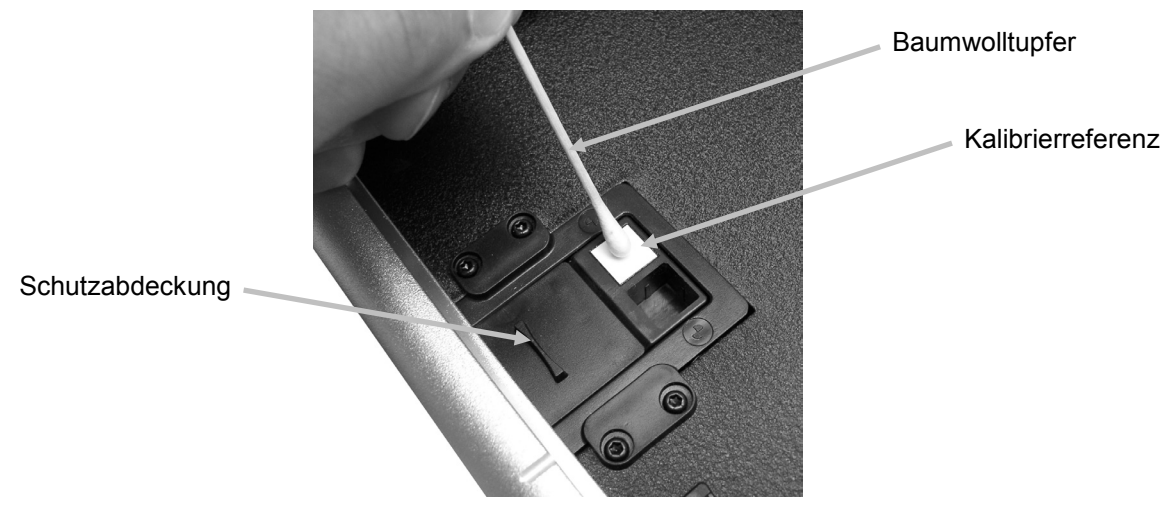

# <span id="page-19-0"></span>**Reinigung der Rädchen**

Die Rädchen sollte gereinigt werden, wenn sie verschmutzt sind.

**1.** Drücken Sie gleichzeitig die orangefarbenen Hebel auf beiden Seiten des Messkopfs zusammen, um den Messkopf aus der verriegelten Position zu lösen.

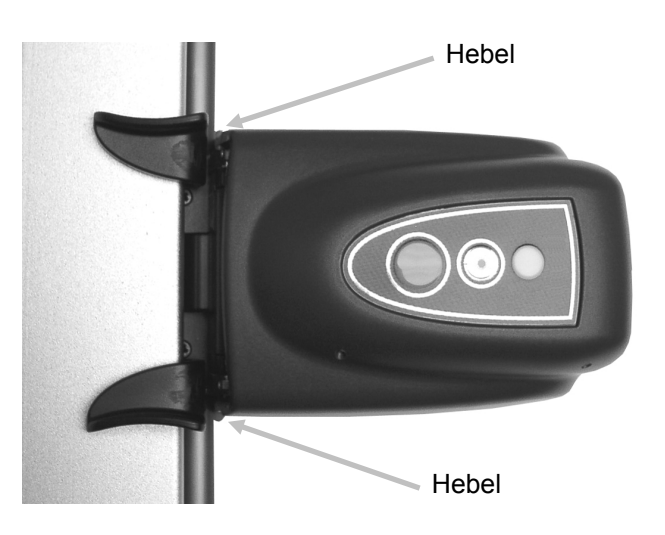

**2.** Drehen Sie den Messkopf nach hinten, damit Sie für die Reinigung auf die Rädchen zugreifen können.

**Hinweis:** Der Messkopf bleibt nicht in der entriegelten Position. Halten Sie es in der Hochkant-Position fest.

**3.** Wischen Sie die Rädchen mit einem fusselfreien, mit Wasser oder mildem Reinigungsmittel angefeuchtetem Tuch abgewischt werden.

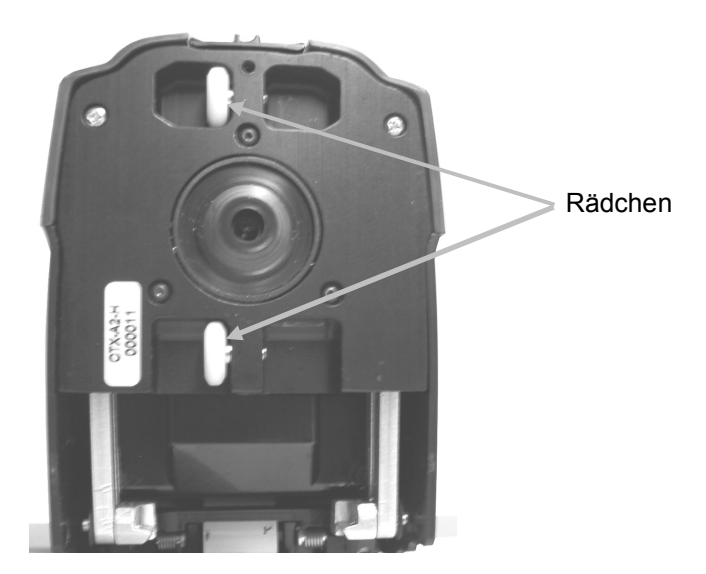

**4.** Senken Sie den Messkopf wieder in die Messposition. Achten Sie darauf, dass die Hebel wieder in Position einrasten.

# <span id="page-20-0"></span>**Anhang**

## <span id="page-20-1"></span>**Kundendienstinformationen**

X-Rite bietet einen eigenen Reparaturdienst. Wegen der Komplexität der Schaltungen sollten Reparaturen ausschließlich von einem Fachmann durchgeführt werden. Falls es sich nicht um einen Garantiefall handelt, dann bezahlt der Kunde die Versand- und Reparaturkosten. Das Gerät muss unverändert, im Originalkarton verpackt und mit allem Zubehör versehen zurückgeschickt werden.

X-Rite, Incorporated unterhält Filialen in verschiedenen Ländern. Sie können den Kundendienst auf verschiedene Arten erreichen:

- Bitte besuchen Sie unsere Webseite unter [www.xrite.com](http://www.xrite.com/) und klicken Sie auf **Kontakt**, um den nächstgelegenen Kundendienst zu finden.
- Bitte besuchen Sie unsere Webseite unter [www.xrite.com](http://www.xrite.com/) und klicken Sie auf **Support**, um Hilfe online zu erhalten. Hier finden Sie Updates für Ihre Soft- und Firmware, White Paper und Antworten auf häufig gestellte Fragen. Viele Probleme können in diesem Bereich schon gelöst werden.
- Senden Sie eine E-Mail an den Kundendienst unte[r gisupport@xrite.com,](mailto:gisupport@xrite.com) geben Sie das Problem und Ihre Kontaktdaten an.
- Wenn Sie Fragen zum Verkauf haben, bzw. Kabel oder Zubehör bestellen möchten, besuchen Sie unsere Webseite [www.xrite.com,](http://www.xrite.com/) oder wenden Sie sich an den nächstgelegenen X-Rite Händler oder Service.
- Sie können Ihre Fragen und Probleme auch an Ihre X-Rite Filiale per Fax senden. Die entsprechende Faxnummer finden Sie im Internet. Zusätzlich finden Sie die Telefonnummern der verschiedenen Filialen auf der Rückseite dieses Handbuchs.

## <span id="page-20-2"></span>**Fehlerbehebung**

Ehe Sie mit dem Kundendienst von X-Rite in Verbindungen treten, probieren Sie, ob eine der folgenden Maßnahmen den Fehler beheben kann. Sollte das Problem weiter bestehen, dann wenden Sie sich bitte wie im Abschnitt Kundendienstinformationen beschrieben an den Kundendienst.

### **Status-LED am Scangerät leuchtet nicht:**

- Prüfen Sie, ob das Netzteil angeschlossen ist.
- Trennen Sie das Gerät vom Netzstrom, warten Sie für 10 Sekunden und schließen Sie den Netzstecker wieder an.

#### **Status-LED am Scangerät leuchtet in rot:**

- Trennen Sie das Gerät vom Netzstrom, warten Sie für 10 Sekunden und schließen Sie den Netzstecker wieder an.
- Ein Systemfehler oder –problem besteht. Wenden Sie sich an den Kundendienst.

### **Keine Kommunikation zwischen Software und Scangerät:**

- Prüfen Sie, ob das Netzwerkkabel richtig angeschlossen ist.
- Beenden Sie das Programm, schalten Sie das Gerät aus und wieder ein, und starten Sie die Software erneut. Falls der Fehler weiterhin besteht, starten Sie Ihren Computer neu.
- Wenden Sie sich an Ihren Systemadministrator, ob gegebenenfalls ein allgemeines Netzwerkproblem besteht.
- Ein Systemfehler oder –problem besteht. Wenden Sie sich an den Kundendienst.

## **Kalibrieren des Scangeräts fehlgeschlagen:**

- Prüfen Sie, ob der Kalibrierstandard und die Geräteoptik sauber sind (siehe Reinigung des Geräts).
- Beenden Sie das Programm und starten Sie es neu.
- Trennen Sie das Gerät vom Netzstrom, warten Sie für 10 Sekunden und schließen Sie den Netzstecker wieder an.

# <span id="page-21-0"></span>**Austausch des Kalibrierstandards**

## <span id="page-21-1"></span>**Austausch des Messkopfs**

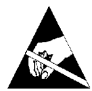

**WICHTIG:** Dieser Vorgang erfordert den Umgang mit Teilen, die empfindlich auf elektrostatische Aufladung reagieren. Bitte seien Sie bei der Installation dieser Teile vorsichtig.

**HINWEIS**: Sie müssen EasyTrax 1.1 oder neuer installiert haben, um Zugang zur Austauschanleitung zu haben. Die Anleitung ist im Geräteprogramm (Instrument Utility) enthalten. Wenn Sie eine EasyTrax Version verwenden, die älter als Version 1.1 ist, dann besuchen Sie unsere Support-Seite im Internet unter www.xrite.com, um die Software herunterzuladen.

Wenn Sie das EasyTrax-Gerät mit der Software eines Drittherstellers verwenden, dann schauen Sie, ob Sie auf Ihrem Computer Desktop das Symbol Instrument Utility haben, oder wenden Sie sich für weitere Informationen an den zuständigen Vertrieb.

- 1. Achten Sie darauf, dass das EasyTrax-Gerät mit dem Netzteil verbunden ist.
- 2. Klicken Sie im EasyTrax Starter auf **Instrument Utility**, und geben Sie Ihr Kennwort ein.
- 3. Klicken Sie oben im Programmfenster auf **Verbinden**, und wählen Sie dann die Registerkarte **Dienstprogramme**.
- 4. Wählen Sie hier den gewünschten Austauschvorgang aus, und folgenden Sie dem Assistenten, der Sie Schritt für Schritt durch den Austauschvorgang leitet.

# <span id="page-22-0"></span>**Technische Daten**

# **Allgemein**

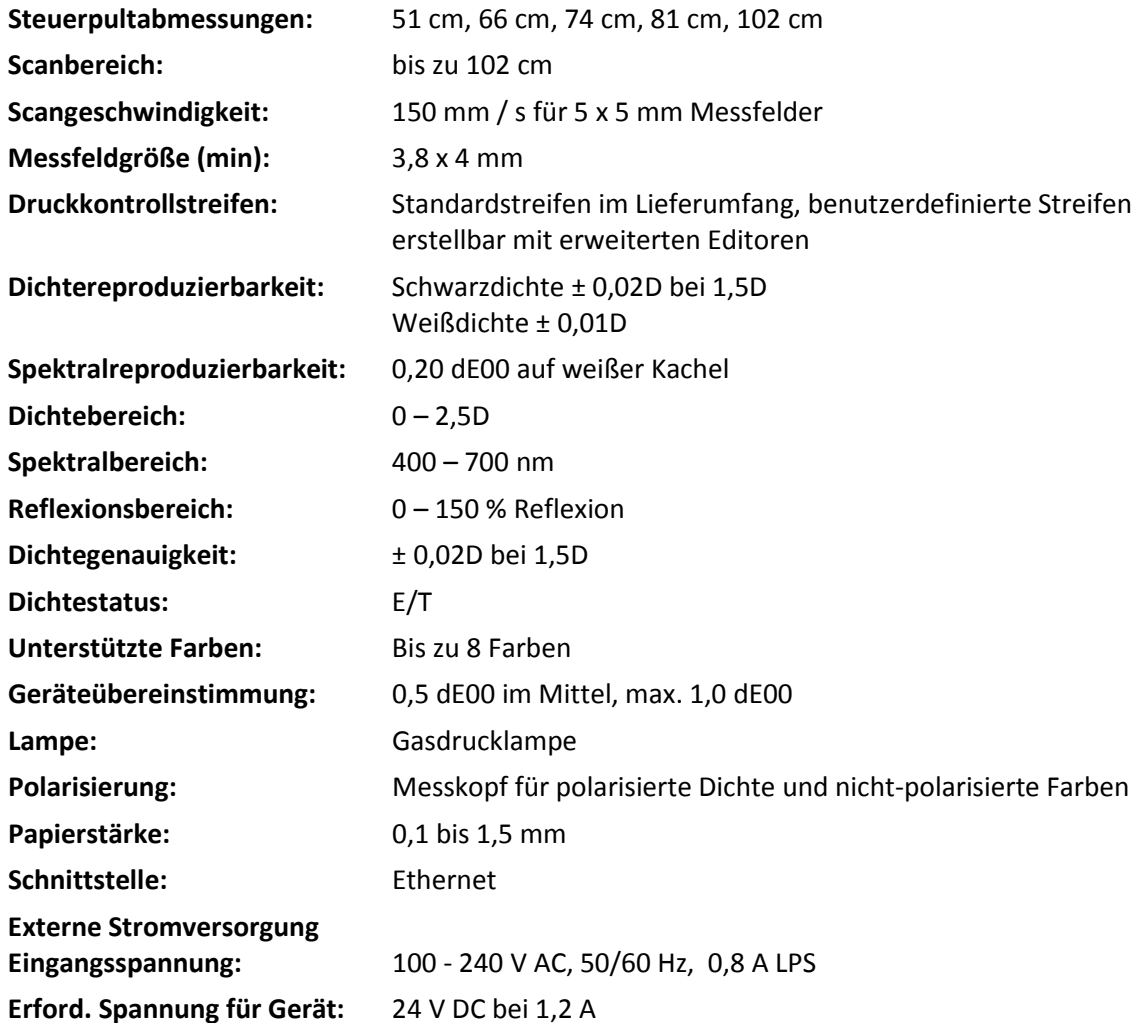

# **Umgebungswerte**

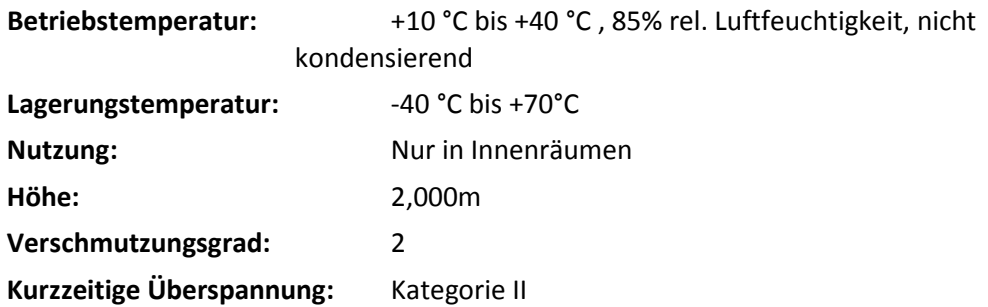

X-Rite behält sich das Recht vor, diese Angaben ohne vorherige Ankündigung zu ändern.

## <span id="page-23-0"></span>**Anweisungen zur Systemverpackung**

Nachfolgend finden Anweisungen, wie Sie das System verpacken müssen, falls Sie es wieder verschicken müssen. Wenden Sie sich an X-Rite, falls Sie einen neuen Versandkarton und Einsätze benötigen. Der Karton mit Einsätzen wird Ihnen dann zugeschickt.

**1.** Platzieren Sie die Bodeneinsätze Nr. #1 bis #6 unten in den Versandkarton. Achten Sie darauf, dass Sie alle Zubehörteile, die Sie erhalten haben, mit einpacken. **Hinweis:** Im kleinen EasyTrax-System sind die Einsätze Nr. #2 und #5 nicht enthalten.

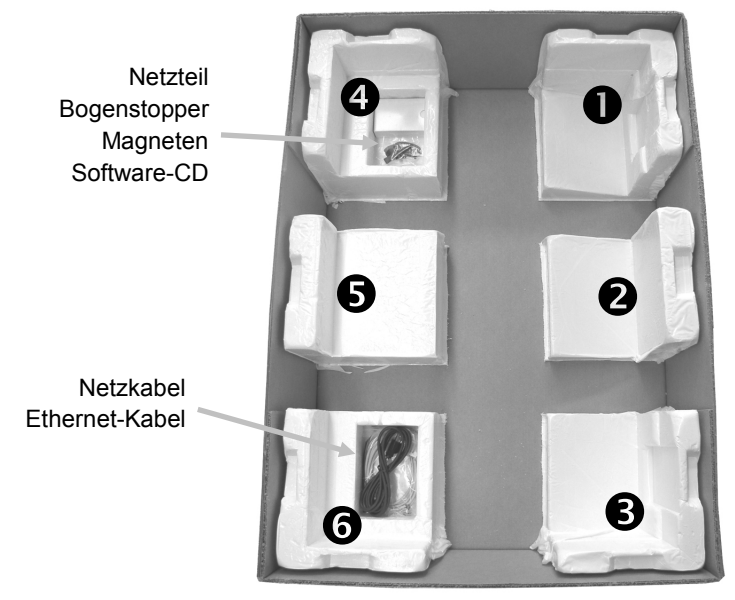

**2.** Heben Sie das System mit zwei Personen an. Setzen Sie es vorsichtig in den Versandkarton, wobei der vertikale Arm auf den Einsätzen Nr. #1 und #4 zu liegen kommt. Schieben Sie den vertikalen Arm ca. 5 cm vom linken Rand des Tischs weg, damit das Ende des Arms in der Aussparung von Einsatz Nr. #1 zu liegen kommt. Platzieren Sie den Messkopf ca. 5 cm vom oberen Rand des Tischs, damit er in dieser Position durch den oberen Einsatz sicher gehalten wird.

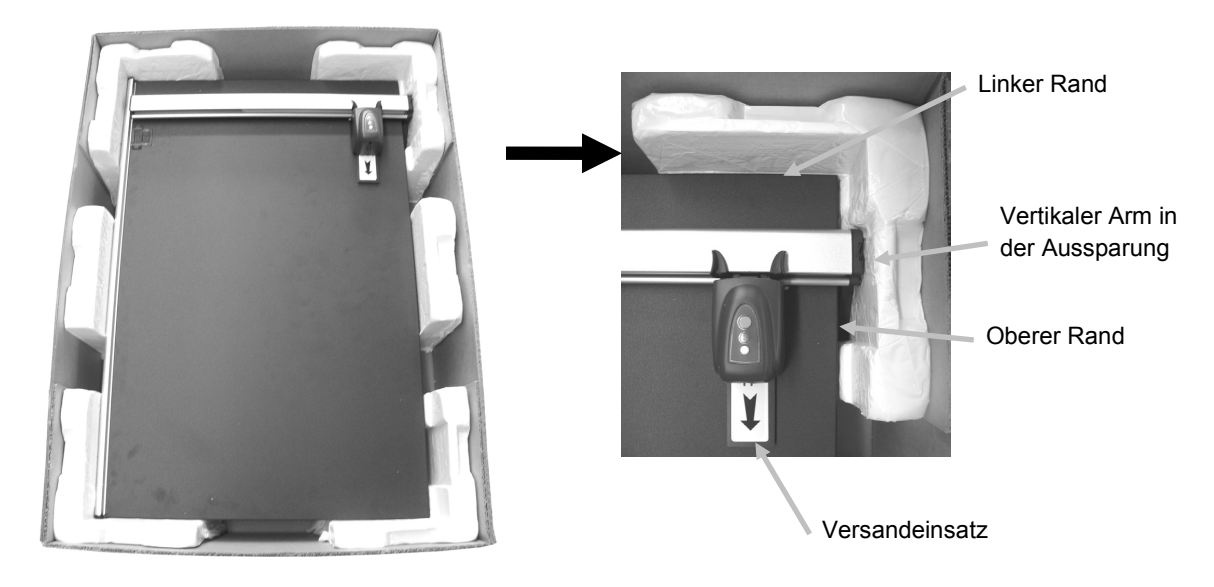

- **3.** Schieben Sie vorsichtig den Versandeinsatz unter den Messkopf.
- **4.** Decken Sie das System gegebenenfalls mit einer Plastikfolie ab.
- **5.** Platzieren Sie die oberen Einsätze Nr. #1 bis #6 wie in der Darstellung abgebildet auf das EasyTrax-System. Die Einsätze #1/ #6, #2/#5 und #3/#4 sind gleich, und können untereinander ausgetauscht werden. **Hinweis:** Im kleinen EasyTrax-System sind die Einsätze Nr. #2 und #5 nicht enthalten.

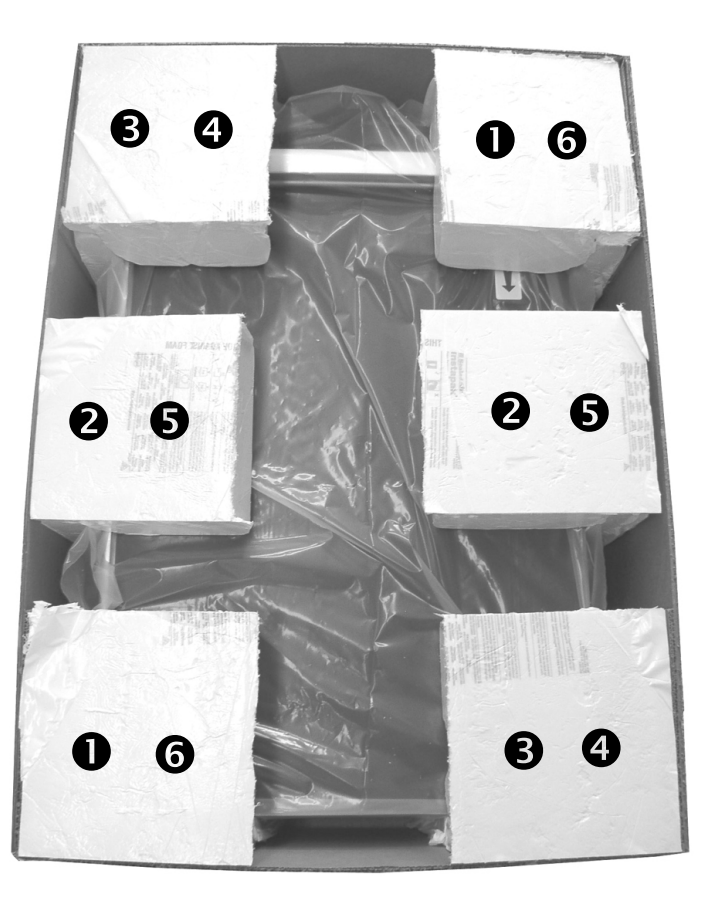

**6.** Setzen Sie den Deckel des Versandkartons auf und verschließen Sie den Karton mit Klebeband.

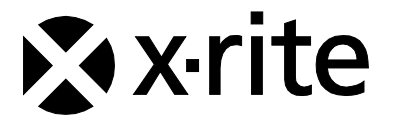

#### Hauptgeschäftsstelle - USA

X-Rite, Incorporated 4300 44th Street SE Grand Rapids, Michigan 49512 Tel: (+1) 800 248 9748 oder (+1) 616 803 2100 Fax: (+1) 800 292 4437 oder (+1) 616 803 2705

#### Hauptgeschäftsstelle - Europa

X-Rite Europe GmbH Althardstrasse 70 8105 Regensdorf Schweiz Tel: (+41) 44 842 24 00 Fax: (+41) 44 842 22 22

#### Hauptgeschäftsstelle - Asien

X-Rite Asia Pacific Limited Suite 2801, 28th Floor, AXA Tower Landmark East, 100 How Ming Street Kwun Tong, Kowloon, Hong Kong Tel: (852)2568-6283 Fax: (852)2885 8610

Bitte besuchen Sie uns unte[r www.xrite.com,](http://www.xrite.com/) um Informationen zu Filialen in Ihrer Nähe zu erhalten.

Art.nr. CTXDE-500 Rev. F